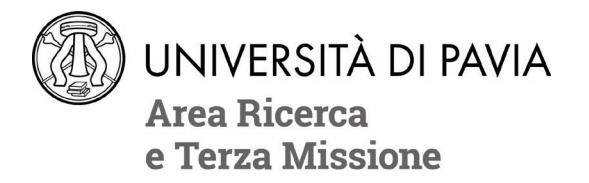

# **APPLICATIONS - A.Y. 2022/2023 – 38th CYCLE PhD PROGRAM IN MICRO- AND NANO-ELECTRONICS**

**<http://phd.unipv.it/micro-nano-electronics-38/>**

## **WARNING:**

**THIS DOCUMENT DOES NOT REPLACE THE CALL FOR APPLICATIONS. BEFORE APPLYING, READ CAREFULLY THE CALL AVAILABLE AT<http://phd.unipv.it/micro-nano-electronics-38/>**

**IF YOU NEED ASSISTANCE PLEASE CONTACT [concorso-dottorati@unipv.it](mailto:concorso-dottorati@unipv.it)**

**IMPORTANT: not all of the following categories are available for each PhD course. Please refer to Annex 1 of the call for applications (p. 17 ff.) for the types of category available for the PhD course of your interest.**

**Who can apply for the "PhD positions with scholarship reserved to candidates who graduated abroad (976)" category?**

Only candidates holding at least a second-level degree attained abroad can apply for this category. A scholarship is provided by the University of Pavia for these positions.

#### **Who can apply for the " PhD positions reserved to candidates with scholarship from a foreign country (977)" category?**

Candidates already holding a scholarship to support their PhD in Italy can apply for this category. The scholarship can be provided by their government or by other private or public entities in Italy or abroad and must have the same duration as a PhD course (three years). The University of Pavia does not provide any PhD scholarship for these positions.

#### **Who can apply for the "PhD positions jointly-supervised with companies (974)" category?**

Only candidates already employed by the companies mentioned in the call for applications can apply for this category. The University of Pavia does not provide any PhD scholarship for these positions.

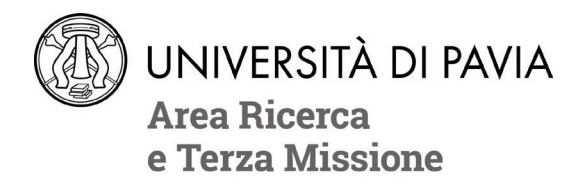

# **HOW TO APPLY**

- **1. Read carefully the call for applications at [http://phd.unipv.it/micro-nano-electronics-38/.](http://phd.unipv.it/micro-nano-electronics-38/)**
- 2. Get ready in advance the documents you will have to upload during the procedure. The selfdeclarations and the curriculum vitae, if provided, must be signed. The list of the qualifications considered for evaluation is available on Annex 1 of the call for applications (p. 16 ff.).
- **3.** Click on the following link: **[https://studentionline.unipv.it/esse3/Home.do?cod\\_lingua=eng](https://studentionline.unipv.it/esse3/Home.do?cod_lingua=eng)**
- 4. If you are not already registered in the University database, click on **Registration** (top right menu). Please, while registering enter your full name and surname. At the end of the procedure, you will receive a username and a password to access the system and apply for the PhD course of your interest.

If you are already registered in the University database, you can log in using the username and password you already have. If you have forgotten them, please click on **Forgotten password**  and follow the instructions provided. Once you get your username and password, select Login (top right menu) and enter your username and password.

Click on **Home** (top right menu) > **Personal data** and check that your data are correct, paying attention in particular to the e-mail address.

- 5. After the login, a welcome page will appear. Select **Admissions** from the top right menu. A new menu will appear. Click on **Admission test**, then on the blue button **Admission test** at the bottom of the page. In the "Course selection" page, select **PhD program**, then the course you wish to apply for.
- 6. During the application procedure you will be asked to enter the following information:
	- a. the details of a valid identity document of yours (unless already entered during the registration process);
	- b. the type of position you wish to apply for, by selecting the appropriate administrative category;
	- c. the language whose knowledge will be verified during the interview (English is the only possible option);
	- d. if necessary, data on your disability and request for special assistance;
	- e. the data of your academic degree(s). Only insert the data of your second-level degree, which is the one requested to access PhD programs in Italy.
- 7. In the "Qualifications" page, **upload the documents regarding the qualifications considered for evaluation** (see the call for applications, Annex 1) **and, if your second-level degree has been obtained abroad, the documents on all your foreign academic degrees** (see the call for applications, art. 2), to provide the Committee with a full picture of your studies. Do not forget to also attach a copy of your identity document. Each file's denomination must include the candidate's surname e the type of the qualification (e.g. surname\_curriculumvitae).

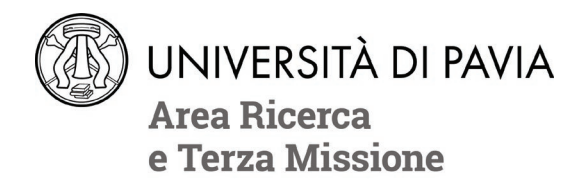

Remember that you will be allowed to add, cancel or modify the qualifications you have uploaded until the deadline of July 29, 2022 at 12:00 (CET).

8. The online application is correctly concluded once the system generates the application pdf file ("Domanda/ricevuta di partecipazione alla prova di ammissione") and the notice for the payment of the application fee ( $\epsilon$  35).

Once the online application has been completed and **no later than July 29, 2022 at 12:00 (CET)**, you will be allowed to:

- − **modify the data** entered during the application procedure (login > admissions > admission tests > link of the PhD competition you are registered for > blue button "Modify the registration"). **Warning: to save the modifications, you will have to conclude the full application procedure anew**;
- − **Add, modify and/or cancel the documents uploaded** in the "Qualifications" page (login > admissions  $>$  admission tests  $>$  link of the PhD competition you are registered for  $>$ "Enter/modify qualifications" blue button).

The application form must be printed, sign and sent, along with a copy of a valid identity document of yours, to [concorso-dottorati@unipv.it](mailto:concorso-dottorati@unipv.it) by the date of the interview.

#### **AFTER THE ONLINE APPLICATION:**

- 1. **Print the application form,** sign it and send it, together with a copy of a valid identity document of yours, to [concorso-dottorati@unipv.it](mailto:concorso-dottorati@unipv.it) by the date of the interview.
- 2. **Pay the application fee** (see the call for applications, art. 5, para. 2) of € 35. **Failure to pay the application fee by the deadline will result in exclusion from the PhD competition**. The participation fee must be paid via the PagoPA system, with one of the following methods:
	- a. direct payment (credit cards or bank transfers through the affiliated banks) in the "Payments" section of your Personal Area, by clicking on the invoice number, then on the "Pay by PagoPA" button;
	- b. deferred payment, bringing your PagoPA invoice to a bank, a post office, a SISAL or Lottomatica point, or using your home banking system. Candidates can print the invoice in their Reserved Area, by clicking on the invoice number and then on the button "Print notice for PagoPA".

### **If you need assistance please contact [concorso-dottorati@unipv.it](mailto:concorso-dottorati@unipv.it)**